### **3-Year Renewal**

IBC approval of MUAs involving the use of recombinant or synthetic nucleic acid molecules (r/sNA) with Non-Exempt classification or Biohazards is valid for a period of three years. PIs need to complete a new MUA and submit it for IBC review and approval before the three year approval lapses, in order to maintain continuity of approval.

**Help Topics:** Create MUA || Create 3 Year Renewal || Create Annual Review || Amend MUA || Terminate MUA Track Changes for Initial or 3 Year Renewal MUA || Track Changes for Annual Review or Amendment || Show History Features || MUA and Version Nomenclature || How do I assign MUA data access rights?

#### **Approved**

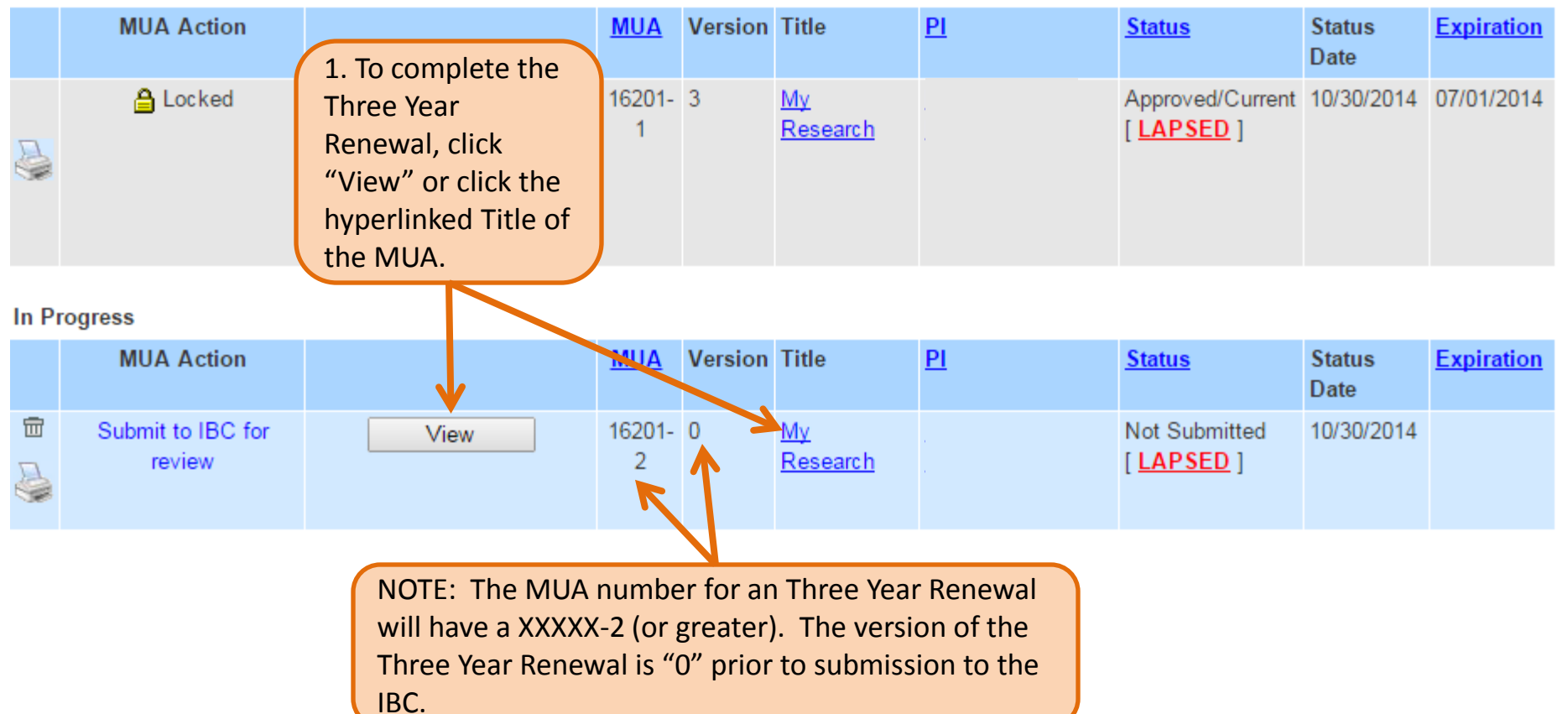

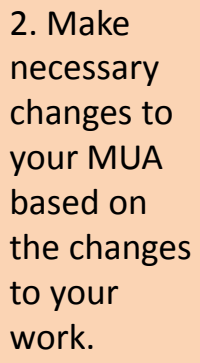

# **Track Changes Features**

#### 2.2.1 Information about Inserted Sequences used in your research

What should I include in this table? | Why does the IBC want to know this?

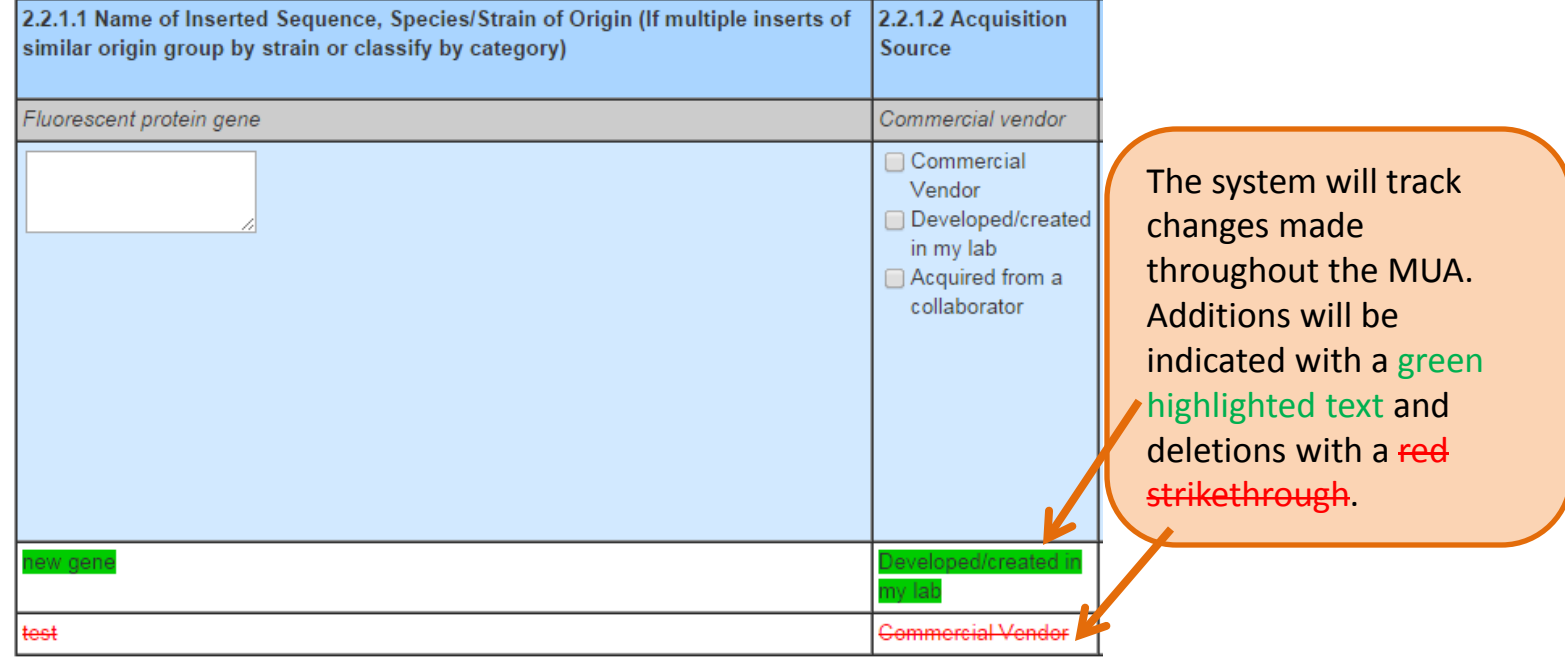

#### 1.0.2 Research Summary Briefly summarize how recombinant or synthetic nucleic aci style understandable by an educated layperson. To view edits Include: to text in a • Specific aims of your research. If your research invo text box you • See sample summary. must "Save" • Overview of experimental methods. and then . The use of research materials with animals. click "Show (Limit 1500 words) Changes". A Research summary goes here separate box will appear displaying edited text. The system will track changes made • Overview of experimental methods. throughout the MUA. • The use of research materials with animals Additions will be Show Changes indicated with a green (Limit 1500 words) highlighted text and Research Summary Goes - New Text deletions with a red strikethrough .**Hide Changes**

Research Summary Goes Here- New Text

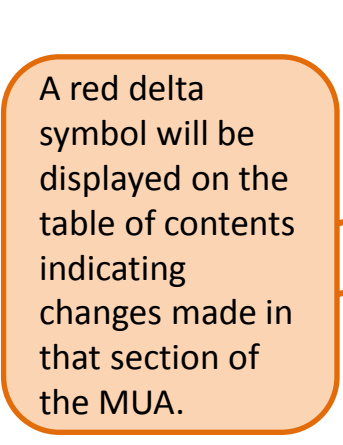

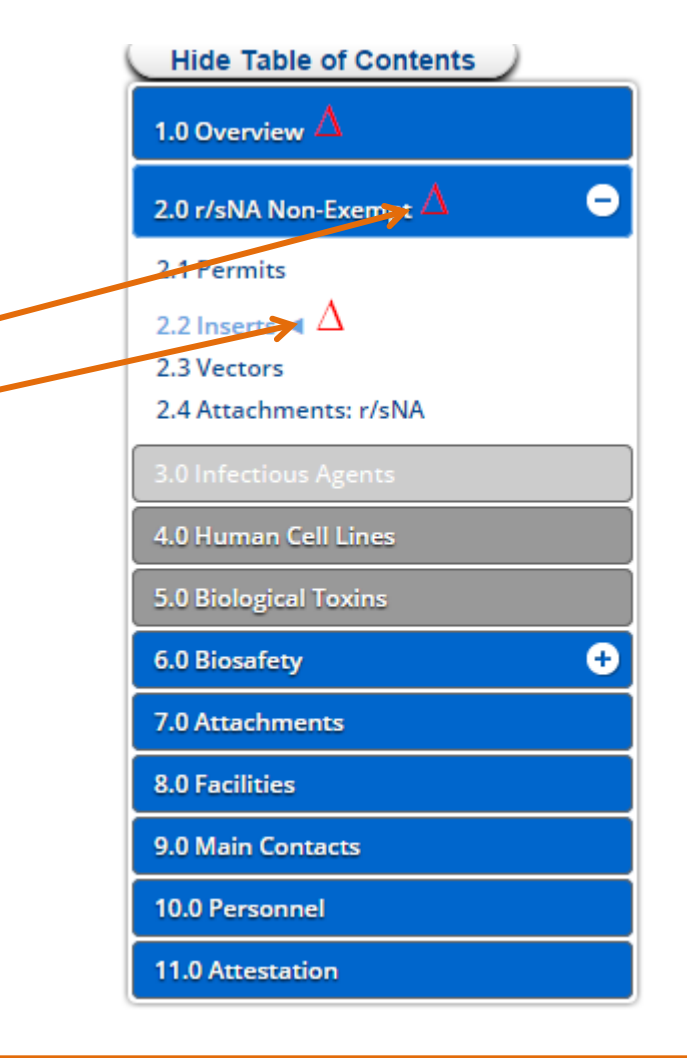

NOTE: Track changes for initial and 3-year renewal MUA submissions are not cumulative which means the symbols and changes are cleared between each round of revisions.

## **Submitting the Three Year Renewal**

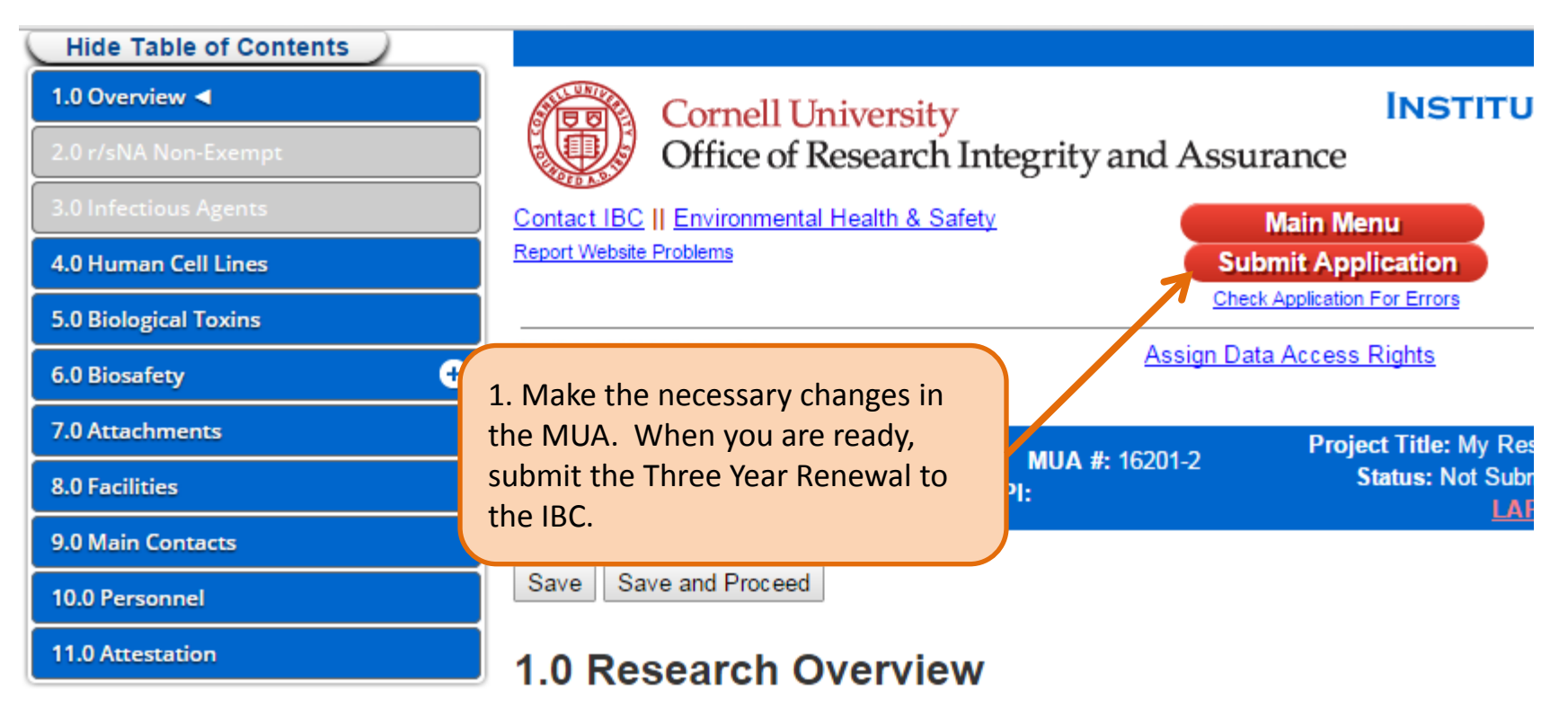

Your choices on this screen will make related sections of this application active.

### 1.0.1 Title

Provide a title that describes the general focus of the research conducted in the laboratory.

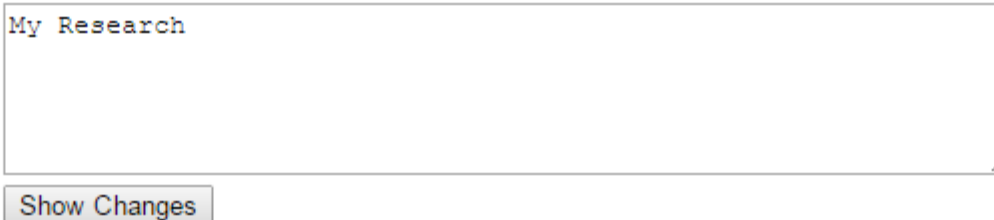

Are you sure you want to submit this project to the IBC for review?

Please also ensure that all members of this project submit electronic signatures.

Upon submitting this form, an email notification will be sent to both the Principal Investigator and you, the registrant.

Once submitted, your project data will be unchangeable while under review. If the IBC requires revisions, you will be notified and permitted to make changes.

In Progress

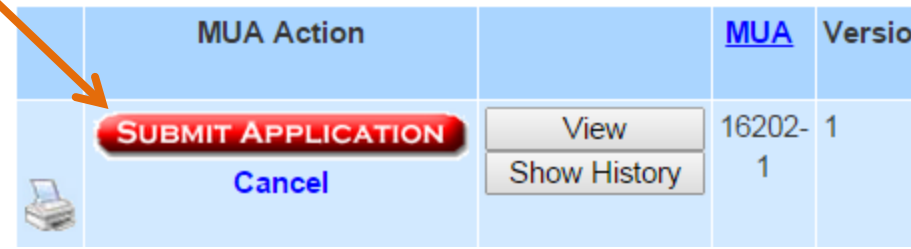

2. As a final step, click "Submit Application". You will receive an email notification confirming successful submission.

√ Project successfully submitted to the IBC for review.

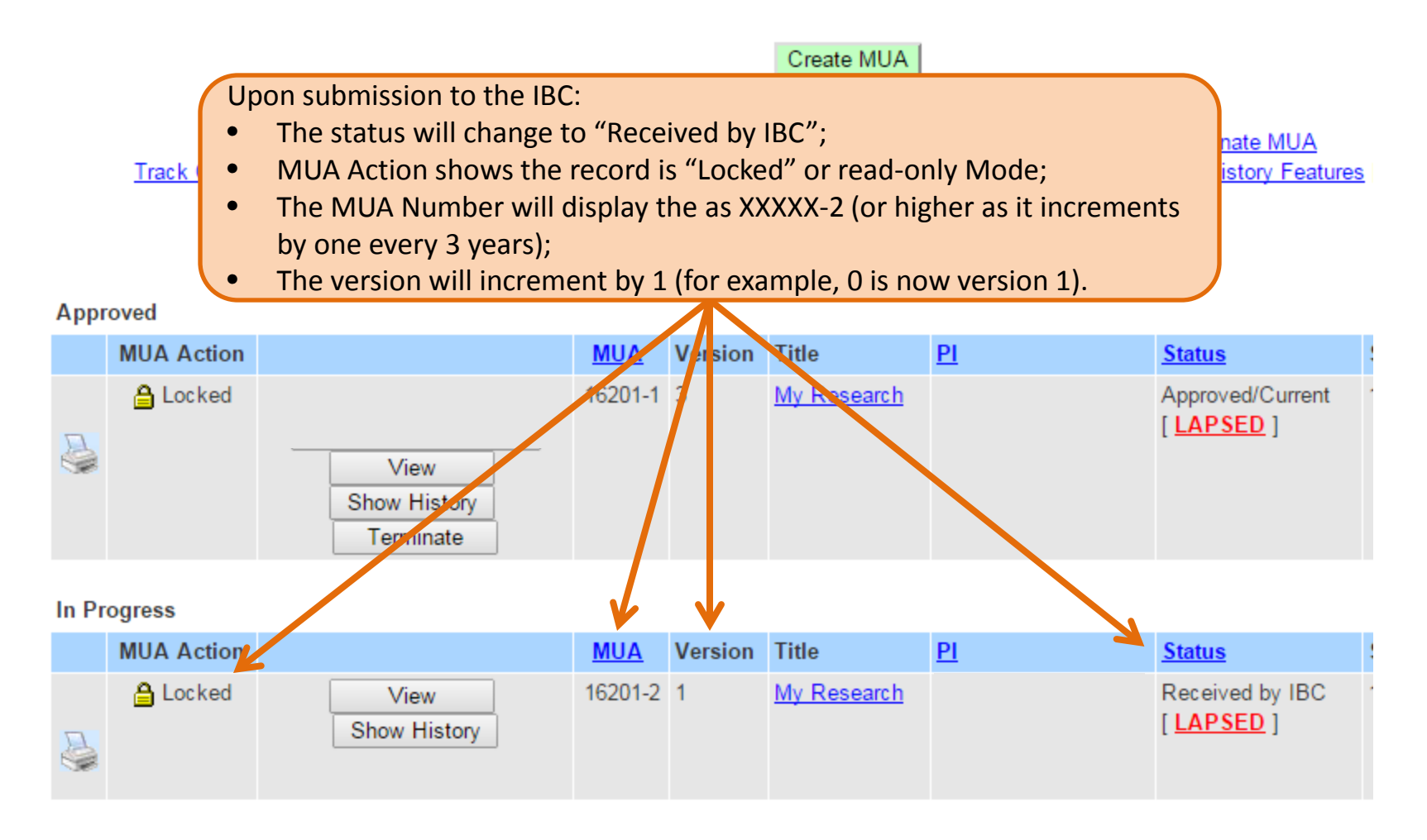